## Q サイズごとに継手を変更して作図するには

## A [材料サブセット]で継手に条件をつけます

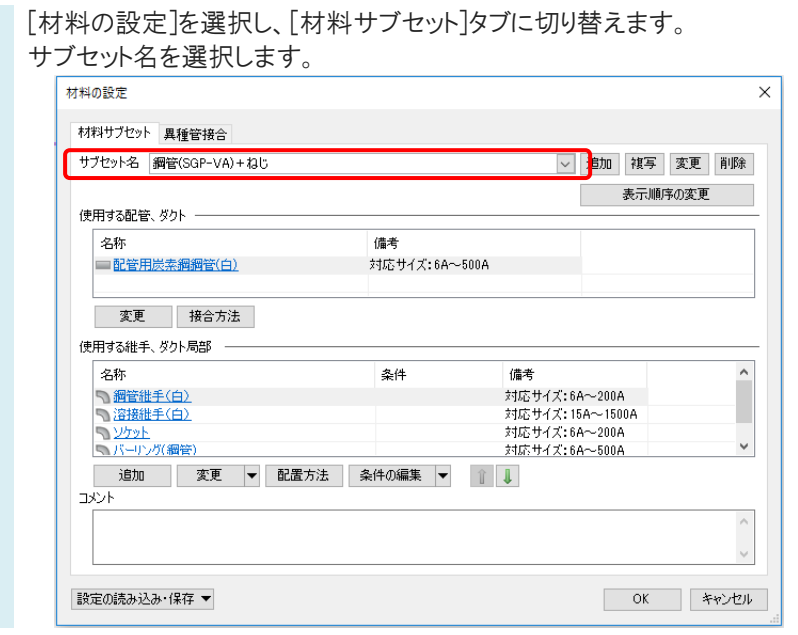

1

2 継手を選択し、[条件の編集]をクリックし[適用するサイズの設定]よりサイズを指定します。 継手ごとに作図するサイズを設定します。

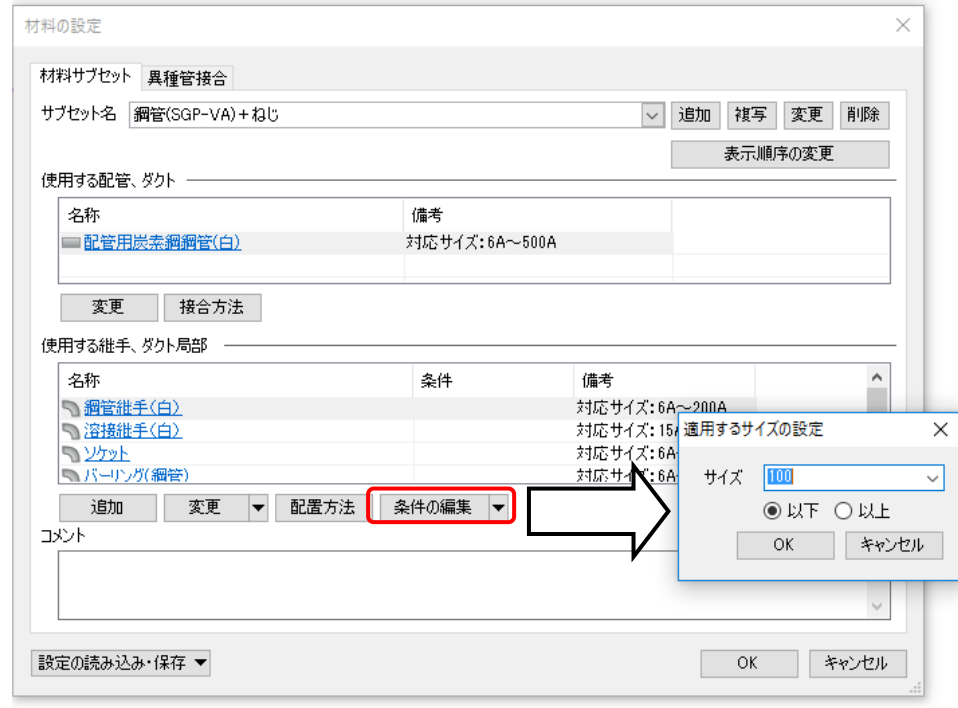